# EECS 2311

Click to edit M. Software Development Project

January 9, 2018

Third  $\|\cdot\|$ 

 $\mathcal{F}_{\mathcal{F}}$  is a set of  $\mathcal{F}_{\mathcal{F}}$ 

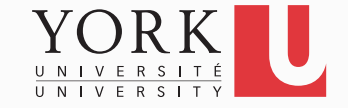

# Our project

- Treasure Box Braille (TBB) is a device that helps kids learn how to read Braille
- TBB presents Braille characters/words to the user who then responds by pressing buttons
- Educators can load different scenarios to teach different letters and keep the kids entertained
- We will write a piece of software to help educators create these scenarios. We will call it the Authoring App

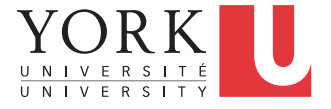

# Authoring App

- The Authoring app will provide facilities to
	- Create the flow of the scenario (ask questions, receive answers)
	- Record audio
	- Save the scenario in the appropriate format
	- Test the scenario using the provided software
- **Important requirement**: The Authoring App must be usable by visually-impaired users (more on this next week)

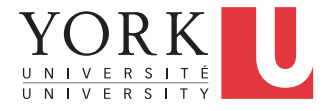

#### Starter software

- Since there are not enough TBBs for each group (and also because they are expensive and hard to replace), we provide software that simulates the TBB
- This way, as an educator is preparing a scenario with your authoring app, they can try it out to see if it works
- Our task today is to get this starter software and familiarize ourselves with it

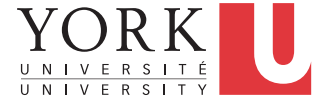

### Intentionally vague requirements

- In a real software development project, requirements are vague and ever-changing
- The exact requirements will be refined iteratively by interacting with the "customer" on an ongoing basis
- Some requirements may change after the project has started
- New requirements may be added after the project has started

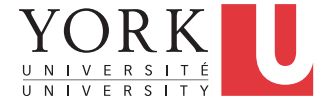

#### **Workload**

- This course requires 8-10 hours per week per student
- Have to start working immediately
- In the second part of each lecture, there will be time to present your progress to the "customer" and ask questions

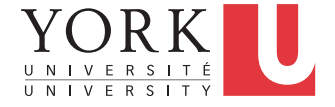

#### Evaluation

- 10% Lab tasks completed
- 25% Midterm submission (due Feb 23)
- 65% Final submission (due April 5)
- Each group submission will receive a grade based on its merit. Individual grades may be less if full participation has not been demonstrated.

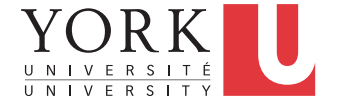

### **Groups**

- Groups are assigned randomly by the "manager"
- As enrollment in the course changes in the first few weeks, the "manager" will rearrange the groups
- Same as a real software project!

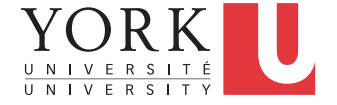

### Class "exercise": Find your group

- Login to the EECS 2311 page on Moodle (use your Passport York credentials)
- Find your group number
- Go to that number in the classroom to find your teammates
- Introduce yourselves and exchange contact information

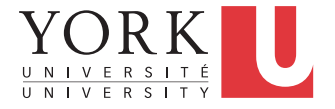

#### To get started

- Read up on Braille online to become familiar with it
- Review Swing and event-driven programming
- Setup your team's github repository and make sure every team member can push / pull

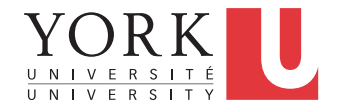

### All team members

- Go to github.com and sign up for an account
- If you already have a github account, you can use it for the course
- However, if your existing github account has a username that has nothing to do with your name, you might want to create another account for the course
- **Your participation in the project will be assessed based on your github activity!**

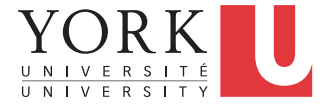

# **Once** per group

- Sign in to your github account
- Navigate to https://github.com/biltzerpos/enamel/
- Click on **Fork**
- This will create a repository called enamel for your account
- Click on Settings and rename the repository to something different
- Click on Settings -> Collaborators and add the remaining team members as collaborators

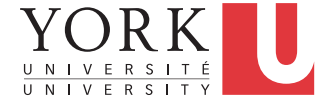

### All team members

- Open Eclipse
- Go to Window -> Preferences -> Team -> Git -> **Configuration**
- Click Add Entry, add the pair [ user.name, yourname ]
- Click Add Entry, add the pair [ user.email, youremail ]
- These should be the same as the ones used at github.com
- Click Apply, then OK

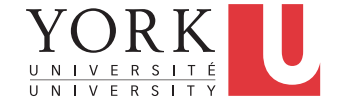

#### All team members

- Go to File -> Import -> Git -> Projects from Git
- Click Next, select Clone URI, click Next
- Copy the URL of your repository from github.com on the URI field
- Keep clicking Next, and finally Finish
- You now have a copy of the project in your local repository

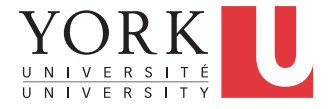

#### Push

- Make some changes to any of the classes in the project
- Rightclick on any element that has changes (could be the whole project), and select Team -> Commit
- Add a commit message
- If you do not want to publish the changes yet, click Commit
- If they are ready to be published, click Commit and Push

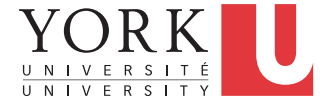

# Pull

• To get changes published by other team members, rightclick on the project, and select Team -> Pull

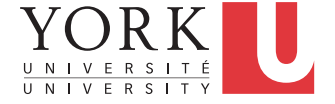

## Lab Task

- Get git working for every team member
- This should be for code / documents / notes etc.
- Demonstrate that everybody can pull / push code on Monday's lab
- Spend the rest of your time familiarizing yourselves with the starter code

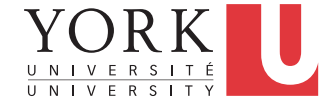